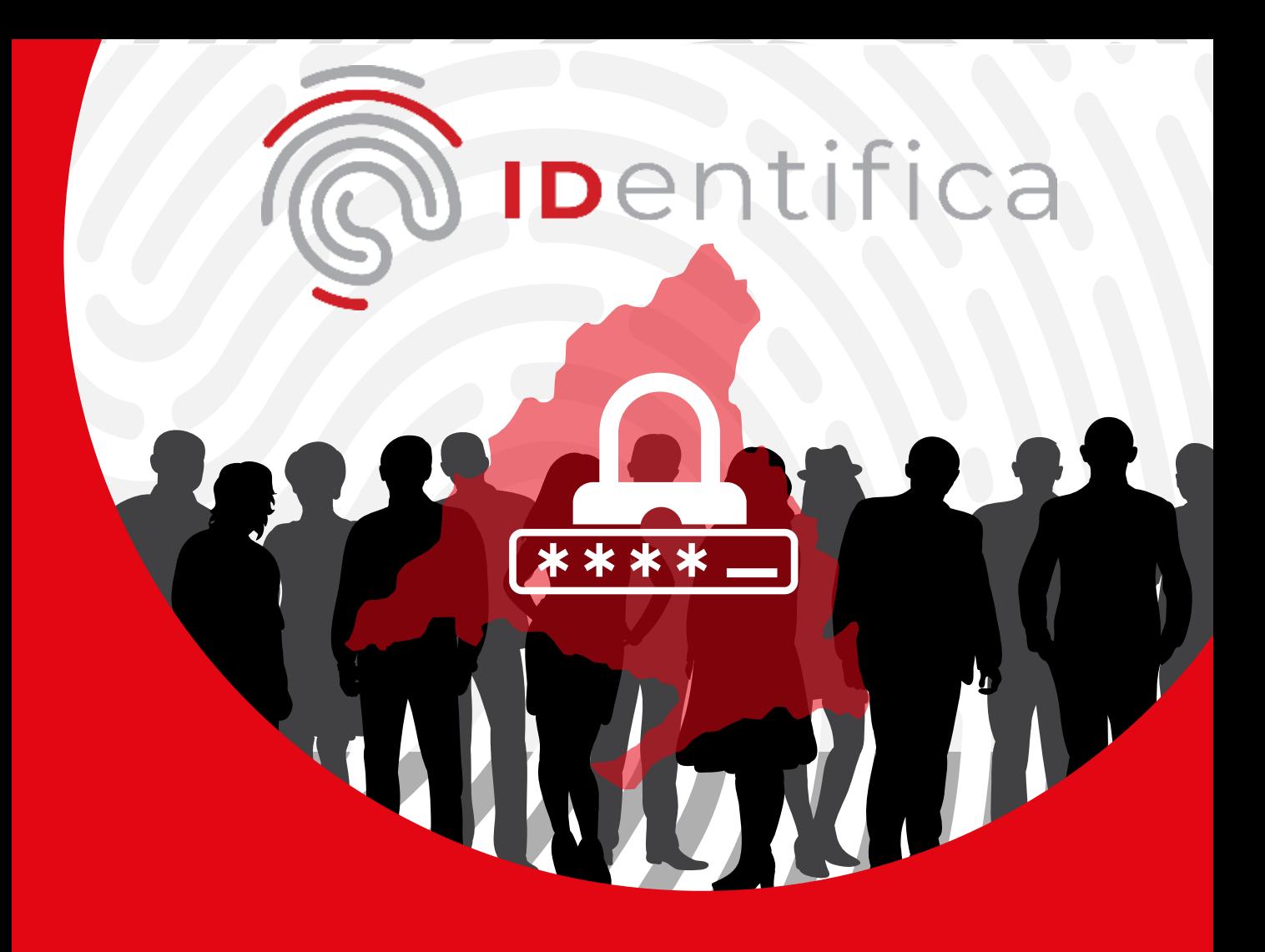

# Preguntas frecuentes

#### https://www.comunidad.madrid/identifica

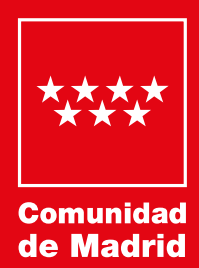

### D.G. de Estrategia Digital

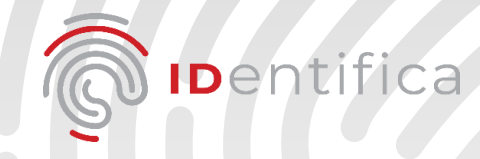

### **1. ¿Qué es IDentifica?**

Es el nuevo sistema de identificación y firma electrónica de la Comunidad de Madrid. Se basa en el uso de tu número de DNI o NIE, de una contraseña que se establece en el proceso de activación, y de un código numérico enviado al teléfono móvil o al correo electrónico.

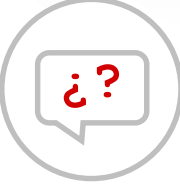

#### **2. ¿Para qué sirve?**

Para facilitar a los ciudadanos de la Comunidad de Madrid una identidad digital que les permita interactuar con su administración regional de forma telemática.

#### **3. ¿Quién puede solicitarlo?**

Cualquier ciudadano que necesita relacionarse digitalmente con la Comunidad de Madrid y que posea:

- DNI o NIE en vigor
- Correo electrónico
- Teléfono móvil
- Que tenga 14 años o más

#### **4. ¿Cómo puedo conseguir mi identificador digital?**

Dándote de alta en la página web https://registroidentifica.comunidad.macerotando las condiciones de uso Dándote de alta en la página web [https://registroidentifica.comunidad.madrid](https://registroidentifica.comunidad.madrid/) y aceptando las condiciones de uso.

Una vez finalizado el proceso de alta, se creará un perfil con tus datos al que podrás acceder siempre que lo necesites.

Puedes darte de alta mediante:

**1. Certificado digital** admitido por la Comunidad de Madrid.

El sistema solicitará la información adicional durante el proceso.

**2. Procedimiento de video identificación.**

En este caso necesitarás un documento de identidad en vigor, encontrarte en un lugar bien iluminado, usar un dispositivo con cámara y buena conexión de datos.

Se valida la documentación aportada y, en caso satisfactorio, se envía un código por SMS para poder completar el registro. En caso contrario, te avisaremos y será necesario repetir todo el proceso de nuevo.

Este proceso de **video identificación está disponible las 24 horas.**  2

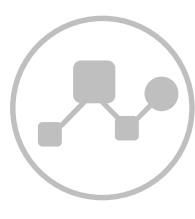

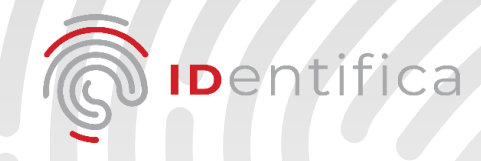

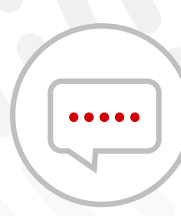

#### **5. ¿Qué datos personales guarda la Comunidad de Madrid?**

**Nombre, apellidos, fecha de nacimiento, número de DNI o NIE, número de teléfono móvil y correo electrónico**. Además, en caso de alta por video identificación se guardarán también los documentos presentados y el video realizado. En caso de Certificado, se guardará una evidencia de ese tipo de alta.

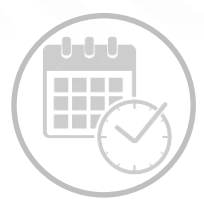

#### **6. ¿Cuál es el periodo de validez de mi identificador digital?**

El periodo de validez es de **cinco años**, contados desde la fecha de alta en IDentifica.

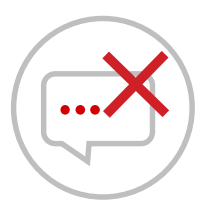

#### **7. ¿Cómo puedo darme de baja?**

**Accede al perfil de tu cuenta** y sigue los pasos indicados tras **seleccionar la acción "Darme de baja".**

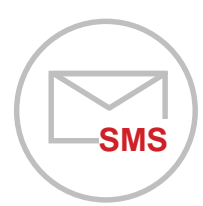

#### **8. ¿Cómo se comunica IDentifica conmigo?**

Mediante **correos electrónicos,** informando de acciones relevantes en tu identidad digital, y mediante **SMS,** con los códigos de verificación para confirmar acciones relacionadas con tu cuenta.

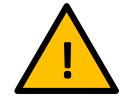

Recuerda que nunca te pediremos tus claves a través de<br>Ilamadas telefónicas, del correo electrónico o de un SMS.

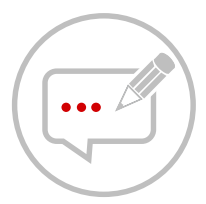

#### **9. ¿Cómo puedo modificar mis datos?**

Debes **iniciar sesión y acceder a tu perfil de IDentifica.** Desde ahí **podrás cambiar el correo electrónico, la contraseña y el teléfono móvil.** Para completar el cambio, te enviaremos un código de verificación, por lo que deberás tener acceso a tu teléfono móvil o a tu correo electrónico, dependiendo del dato que desees cambiar.

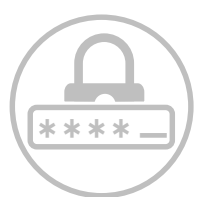

#### **10. ¿Cómo puedo cambiar la contraseña?**

**Accede al perfil de tu cuenta y haz clic en la opción "Contraseña".** Aquí tendrás que introducir la nueva contraseña e introducir el código de verificación que recibas en tu móvil mediante SMS para completar el cambio.

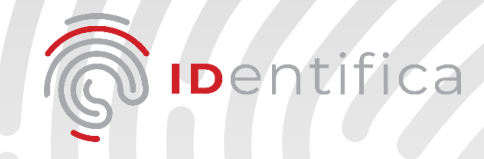

## \*\*\*\*-<mark>-</mark> **¿?**

#### **11. ¿Qué ocurre si he olvidado la contraseña?**

Puedes solicitar la recuperación de tu contraseña dirigiéndote **al enlace "***¿Has olvidado tu contraseña? Pincha aquí para recuperarla"* disponible en la página de acceso a tu perfil de **IDentifica.**

Desde esta página debes introducir tu documento de identidad, teléfono móvil, tu nueva contraseña y el código de verificación que recibas en tu móvil para confirmar la recuperación.

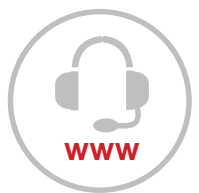

#### **12. ¿Con quién puedo contactar si tengo problemas con mi identificador digital?**

Con el servicio de atención al ciudadano 012:

<https://www.comunidad.madrid/012>

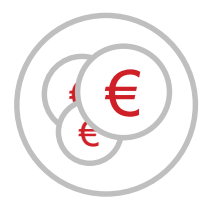

#### **13. ¿Puedo hacer mi declaración de la renta con IDentifica?**

#### **De momento No.**

**Preduction and the matrix, pero no a los servicios de otras administraciones. IDentifica** permite acceder a determinados servicios digitales de la Comunidad de Madrid, pero no a los servicios de otras administraciones.

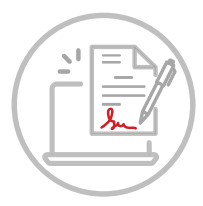

#### **14. Yo uso certificado digital, ¿cuál es la diferencia?**

IDentifica está orientado al uso en smartphones y tablets, hecho diferencial respecto al certificado digital, el cual se orienta a ordenadores. Es posible instalar y utilizar un certificado digital en smartphones y tablets, pero es más complejo que darse de alta y utilizar IDentifica.

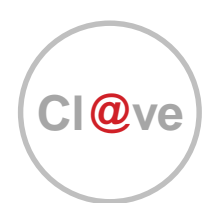

#### **15. Yo uso cl@ve ¿cuál es la diferencia?**

Hay dos factores diferenciales con respecto a cl@ve. El primero es la sencillez y rapidez con la que puedes obtener tu identificador digital. La segunda, el nivel de acceso a los trámites a los que se puede acceder, al haberse obtenido el identificador mediante un método de autenticación avanzado.

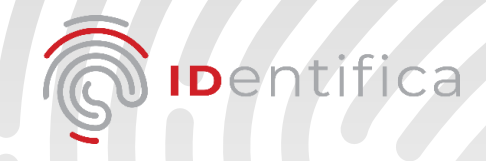

#### **16. ¿Cuáles son las causas de denegación de la video identificación más recurrentes?**

Algunas de estas causas son las siguientes:

- Documento de identidad deteriorado o con fundas que generen reflejos.
- Mala iluminación.
- Mala cobertura.
- El proceso se debe realizar de forma individualizada, sin asistencia de terceras personas.